# **Bienvenido a MPOWER**

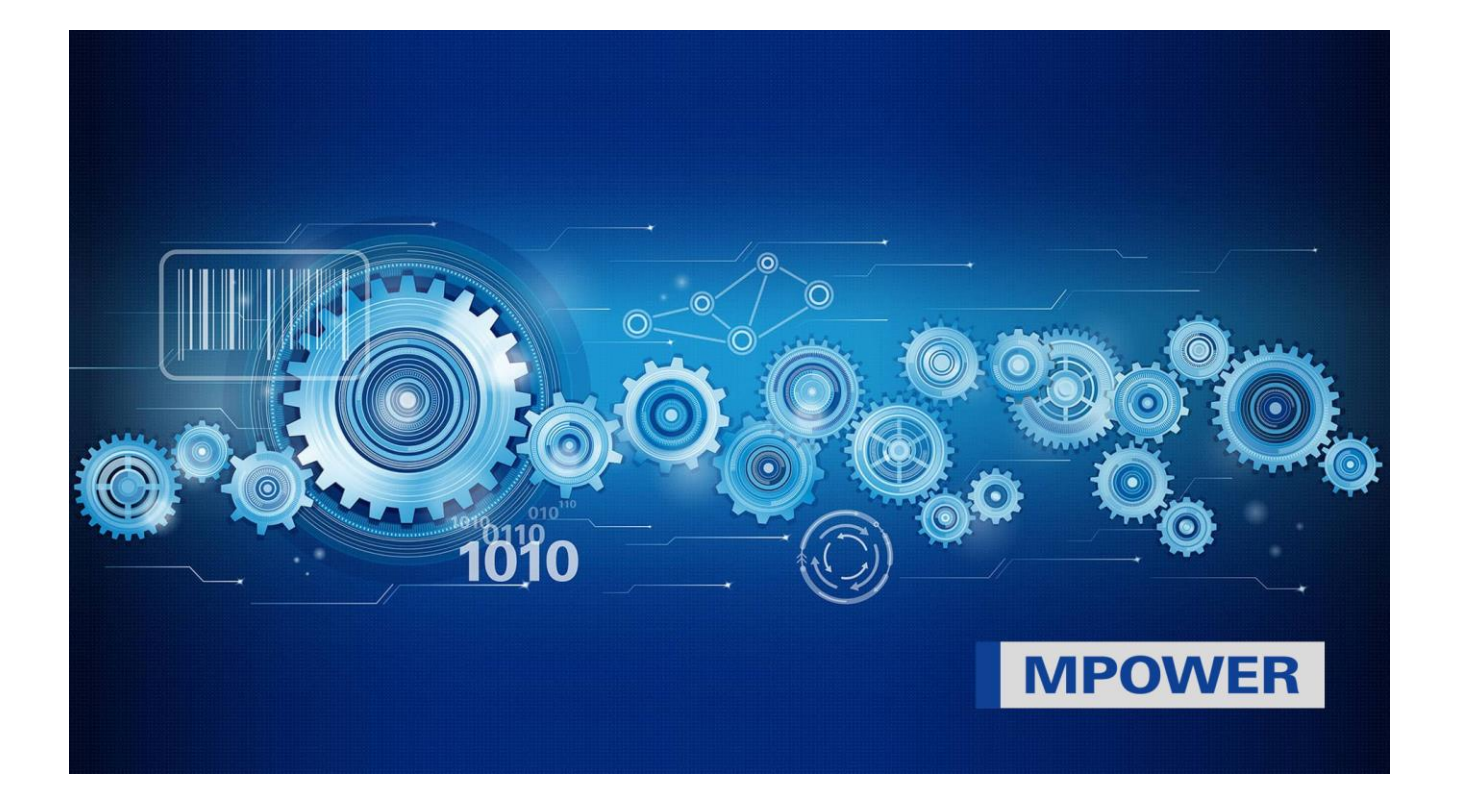

# **Índice**

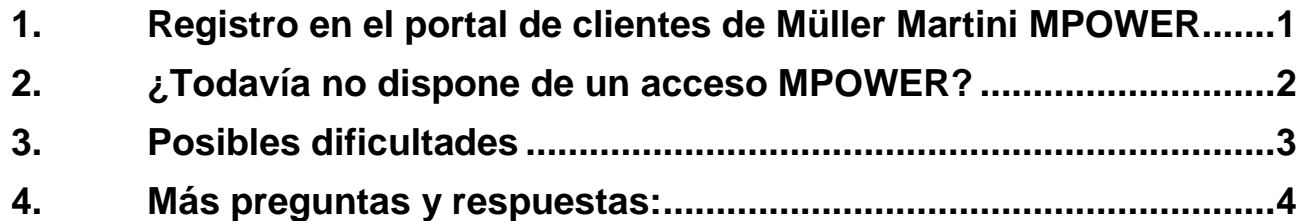

Your strong partner.

## <span id="page-1-0"></span>**1. Registro en el portal de clientes de Müller Martini MPOWER**

Estimado cliente,

El portal de clientes de MPOWER es una solución central para controlar sus propios sistemas, la visualización de documentos, el pedido de piezas de repuesto y el contacto con Müller Martini. MPOWER es una plataforma basada en la nube. Todo lo que necesita es un acceso de Müller Martini.

En Müller Martini, la facilidad de uso y la ciberseguridad tienen la máxima prioridad. Por eso, MPOWER se ejecuta a través de una cuenta Microsoft propia con identidad de usuario, que no es gestionada por Müller Martini.

#### **¿No sabe si ya tiene una cuenta Microsoft?**

¿Trabaja en su empresa con Microsoft Teams u Office 365? Entonces probablemente ya disponga de una cuenta Microsoft a través de la empresa. **La gran ventaja es que, a partir de ahora, ya puede iniciar sesión en MPOWER directamente con la misma cuenta sin una contraseña adicional.** Al mismo tiempo, su empresa conserva el control pleno sobre su propia seguridad informática. ¿Todavía no tiene una cuenta Microsoft? Diríjase a su departamento informático para configurar una.

También puede hacerlo al registrarse en el portal MPOWER, especialmente si su empresa no utiliza productos de Microsoft. En este caso, podrá configurar rápida y fácilmente una cuenta privada gratuita de Microsoft.

#### **Importante:**

Cada usuario de MPOWER debe tener su propia cuenta Microsoft con su propia identidad (no es posible tener cuentas de grupo). Cada persona establece una contraseña a la que Müller Martini no tiene acceso y que no puede ser restablecida por Müller Martini. **La contraseña debe restablecerse directamente en Microsoft.**

## <span id="page-2-0"></span>**2. ¿Todavía no dispone de un acceso MPOWER?**

Puede registrarse (antes registrarte) inmediatamente: Solo le separan cuatro pasos de MPOWER.

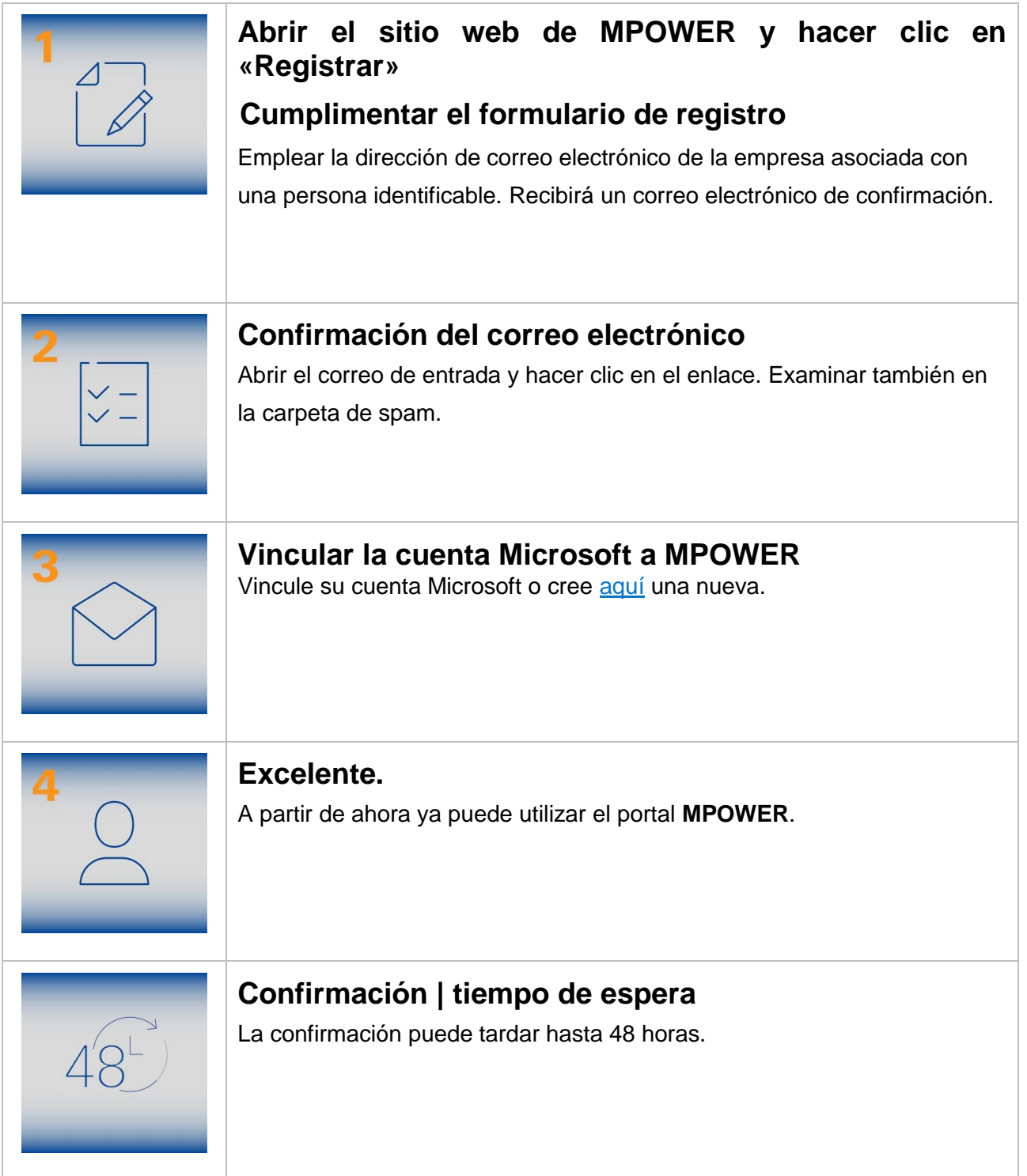

## <span id="page-3-0"></span>**3. Posibles dificultades**

Estos son los problemas más comunes a evitar para hacer el registro lo más fácil posible:

#### **La página de registro no se abre**

- Verificar el enlace de registro [\(https://register.mullermartini.com/\)](https://register.mullermartini.com/)
- Emplear otro navegador
- Pulsar Ctrl+F5 y borrar todas las cookies
- El departamento de informática debe activar el sitio web

#### **No se puede completar el registro (paso 1)**

- Cumplimentar todos los campos de datos
- Lamentablemente, el acceso aún no es posible en su país.
- Aceptar condiciones

#### **Correo electrónico de confirmación no recibido (después del paso 1)**

- Examinar en la carpeta de spam
- Introducir dirección de correo electrónico correcta
- Preguntar al departamento de informática si el emisor está bloqueado

#### **El enlace de confirmación por correo electrónico no funciona (paso 2)**

- Borrar cookies
- Cambiar el navegador
- Preguntar al departamento de informática si el sitio web está bloqueado

#### **La cuenta Microsoft no se puede vincular (paso 4)**

- Iniciar sesión directamente en la cuenta en una nueva ventana del navegador utilizando este enlace (login.microsoftonline.com)
- Es posible que la cuenta de Microsoft seleccionada no sea correcta. Repetir el inicio de sesión con la cuenta correcta.

#### **El inicio de sesión de Microsoft no funciona**

- Contraseña errónea: restablecer la contraseña directamente desde Microsoft
- La cuenta Microsoft está desactivada: pedir ayuda al departamento de informática
- Su empleador ha desactivado la conexión con otras empresas: el departamento de informática debe activar la conexión

#### **El inicio de sesión de MPOWER no funciona**

- ¿La dirección es correcta?<https://mpower.mullermartini.com/>
- Emplear un navegador diferente o una pestaña privada/de incógnito

#### **No hay acceso a la página de inicio de sesión**

• Preguntar al departamento de informática si el sitio web figura en alguna lista de bloqueo

#### **El inicio de sesión funciona, eShop también funciona, pero el pedido de piezas no (falta el botón de selección)**

• Es posible que la función de pedido se haya borrado durante el registro. Si la empresa está de acuerdo, puede enviarnos un mensaje directamente desde MPOWER a través de «Comentarios» (botón de selección arriba a la derecha) o un correo electrónico para obtener acceso.

#### **Hay otra cosa que no funciona o falta**

• Puede ponerse en contacto con nosotros a través de «Feedback» (botón de selección arriba a la derecha).

**MÜLLER MARTINI** 

• Envíenos ideas a través del botón de selección «Feedback» para mejorar el sistema.

#### **Mensaje de error «Inicio de sesión fallido», aunque la página de inicio de sesión, el correo electrónico y la contraseña están bien**

- ¿Se ha empleado la cuenta de Microsoft vinculada? (Quizás tenga varias cuentas).
- Probar otra cuenta.
- Probar un navegador diferente o una pestaña privada/de incógnito.
- Comprobar la hora del sistema del PC. Debe estar ajustada la hora local.
- Discrepancia entre los datos de la empresa/autorización en la base de datos de Müller-Martini: informar del error con una captura de pantalla a [mpower](mailto:mpower-support@mullermartini.com)[support@mullermartini.com](mailto:mpower-support@mullermartini.com) .

## **¿Necesita ayuda?**

En los demás casos, su departamento de informática puede ponerse en contacto directamente con nuestro servicio de asistencia en Suiza:

**[mpower-support@mullermartini.com](mailto:mpower-support@mullermartini.com)**

Por favor, enviar capturas de pantalla con los errores.

Gracias por ayudarnos a mejorar nuestros servicios.

## <span id="page-4-0"></span>**4. Más preguntas y respuestas:**

#### *¿Necesito una cuenta Microsoft para iniciar sesión en MPOWER?*

Sí, este tipo de registro es empleado por Müller Martini porque es simple, generalizado y seguro.

#### **Somos un equipo de servicio técnico. ¿Podemos configurar una cuenta de grupo?**

No. Solo hay un acceso por persona. El motivo de ello es la protección de datos, la transparencia y las autorizaciones.

#### **En nuestra empresa no tenemos cuentas propias de Microsoft, pero queremos introducirlo pronto. ¿Puedo configurar mi cuenta Microsoft, a pesar de ello, con mi correo electrónico comercial?**

Sí, pero informe de antemano al departamento de informática. La cuenta puede ser aceptada posteriormente por el empleador.

#### **Quiero proteger el acceso a MPOWER con autenticación de dos factores. ¿Es posible?**

Sí, es posible. La decisión de usar un segundo factor de seguridad al iniciar sesión en MPOWER depende de su equipo del departamento informático.

Gracias por su interés y esperamos que se divierta con MPOWER.

Saludos cordiales,

Miltinger

Mike Hürzeler Christoph Gysin<br>Jefe de Soporte Informático Corporativo / CISO Suefe de CDS Jefe de Soporte Informático Corporativo / CISO